## **Artikel: Abwesenheiten und Vertretungen Sie können in KleanApp Abwesenheiten (Krank, Urlaub, Sonstiges) der Nutzer anlegen und sich im Menüpunkt Zeiterfassung/Scannen anzeigen lassen. Wenn Sie Vertretungen hinterlegen, werden diese mit angezeigt.**

Sie können in KleanApp Abwesenheiten (Krank, Urlaub, Sonstiges) der Nutzer anlegen und sich im Menüpunkt Zeiterfassung/Scannen anzeigen lassen. Wenn Sie Vertretungen hinterlegen, werden diese mit angezeigt:

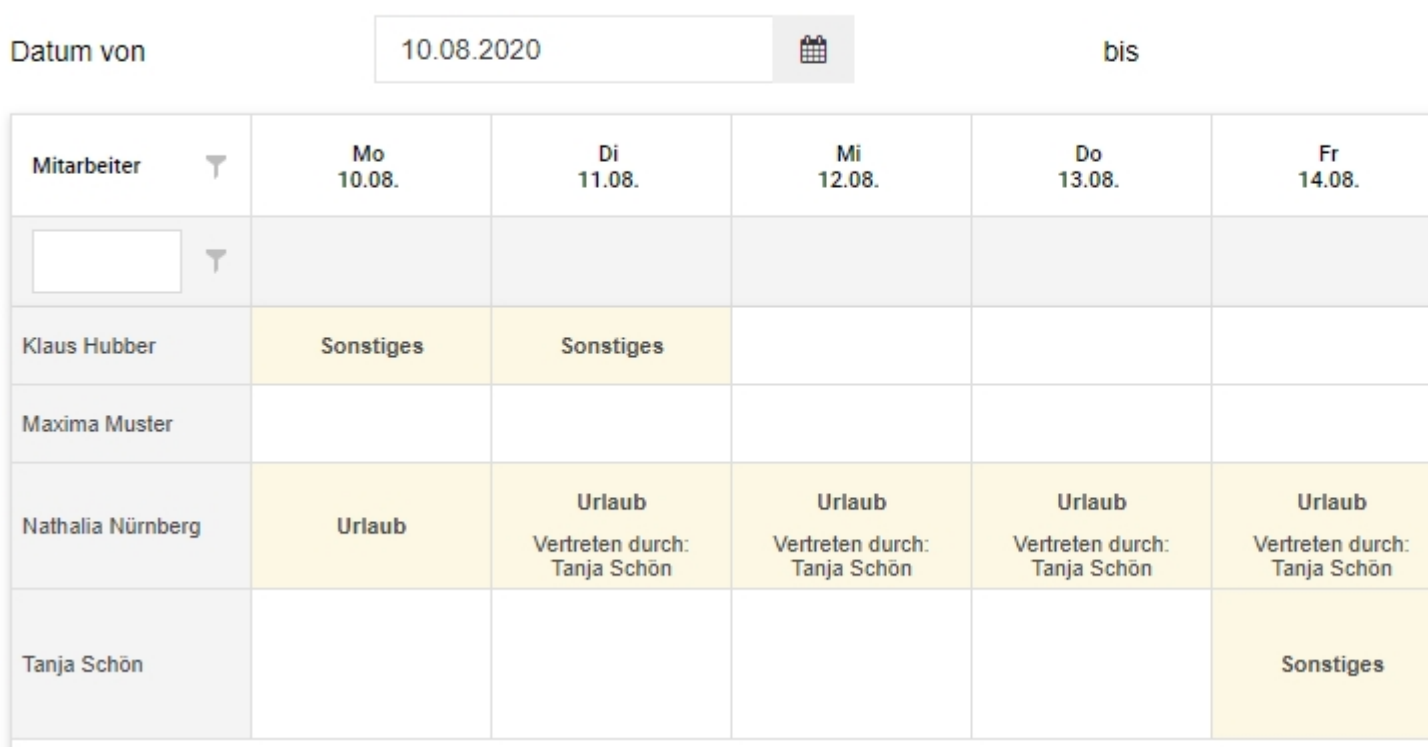

## Abwesenheiten der Mitarbeiter

Abwesenheiten und Vertretungen können Sie über die Benutzerverwaltung beim Benutzer bearbeiten:

Benutzerverwaltung -> Wählen Sie den Mitarbeiter aus und klicken Sie auf "Bearbeiten". Dann klicken Sie auf den Tab "Abwesenheiten" bzw.

"Vertretung":

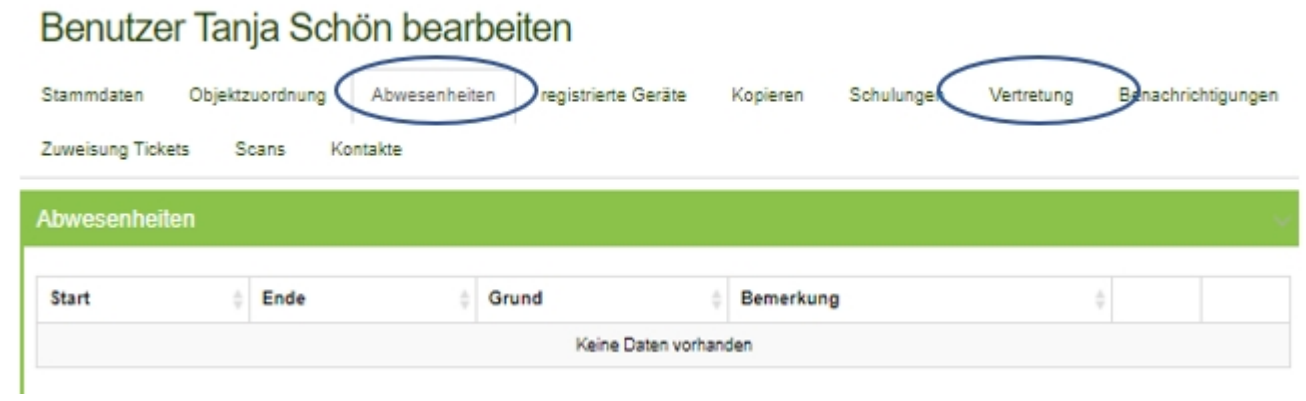

Neu ist die Möglichkeit direkt beim Anlegen der Abwesenheit eine Vertretung zu hinterlegen: wählen Sie hierzu im Feld Vertretung den Mitarbeiter für den oben angegeben Zeitraum aus.

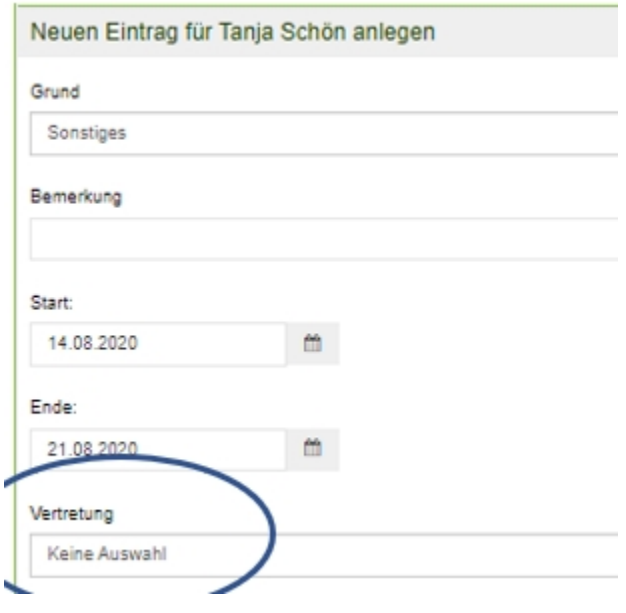

Bei der angelegten Abwesenheit gibt es einen Button "Bearbeiten". Hier können Sie die Daten zur Abwesenheit bearbeiten und weitere Vertretungen anlegen.

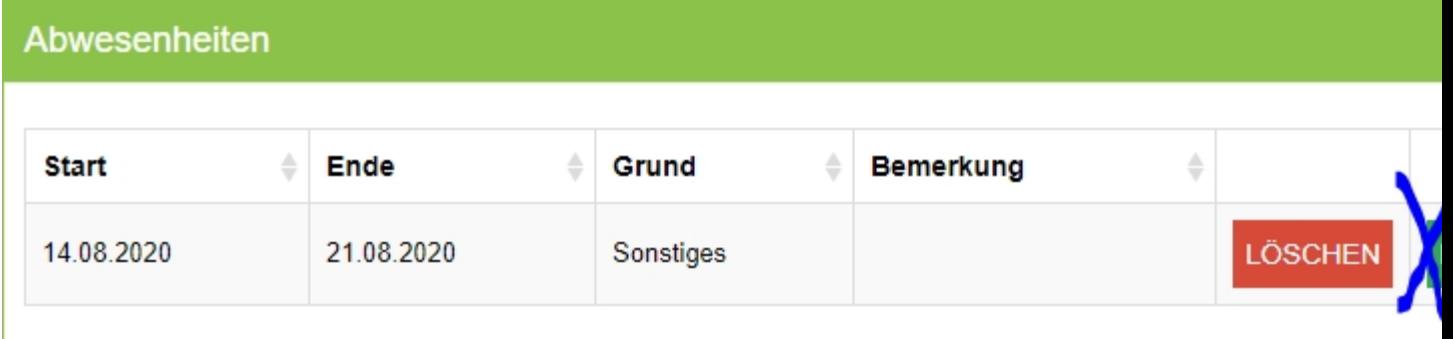

Hier sehen Sie die eingetragenen Vertretungen. Über den Button "+ Neue Vertretung anlegen" können Sie weitere Vertretungen für einen neuen Zeitraum hinzufügen.

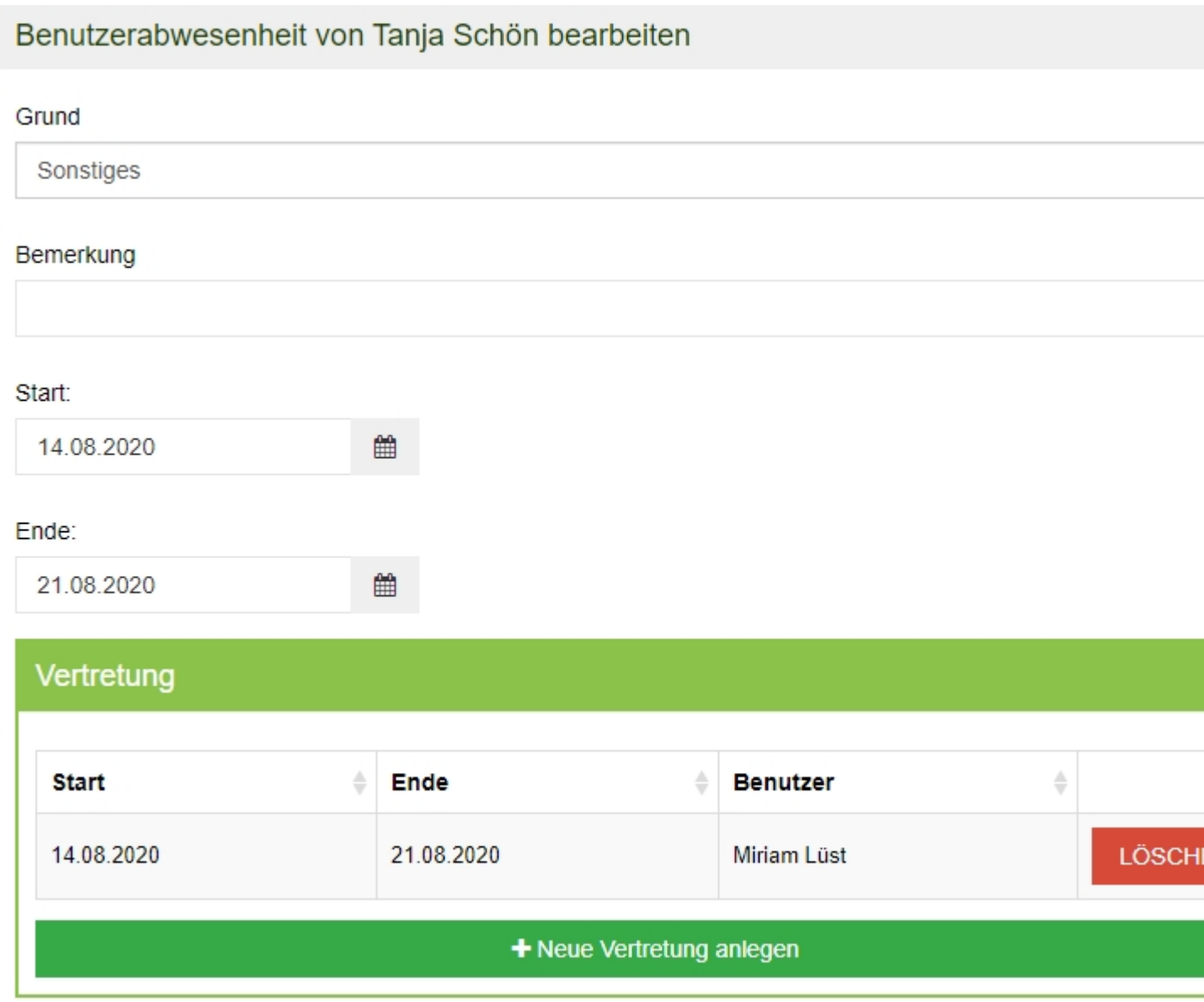

*Achtung: Eine Vertretung bekommt für den angegebenen Zeitraum immer alle Rechte + Objekte des zu vertretenden Mitarbeiters. Dies endet mit Ablauf der Vertretung automatisch! Administratoren können nicht vertreten werden!*

Ansicht der Abwesenheiten in der App:

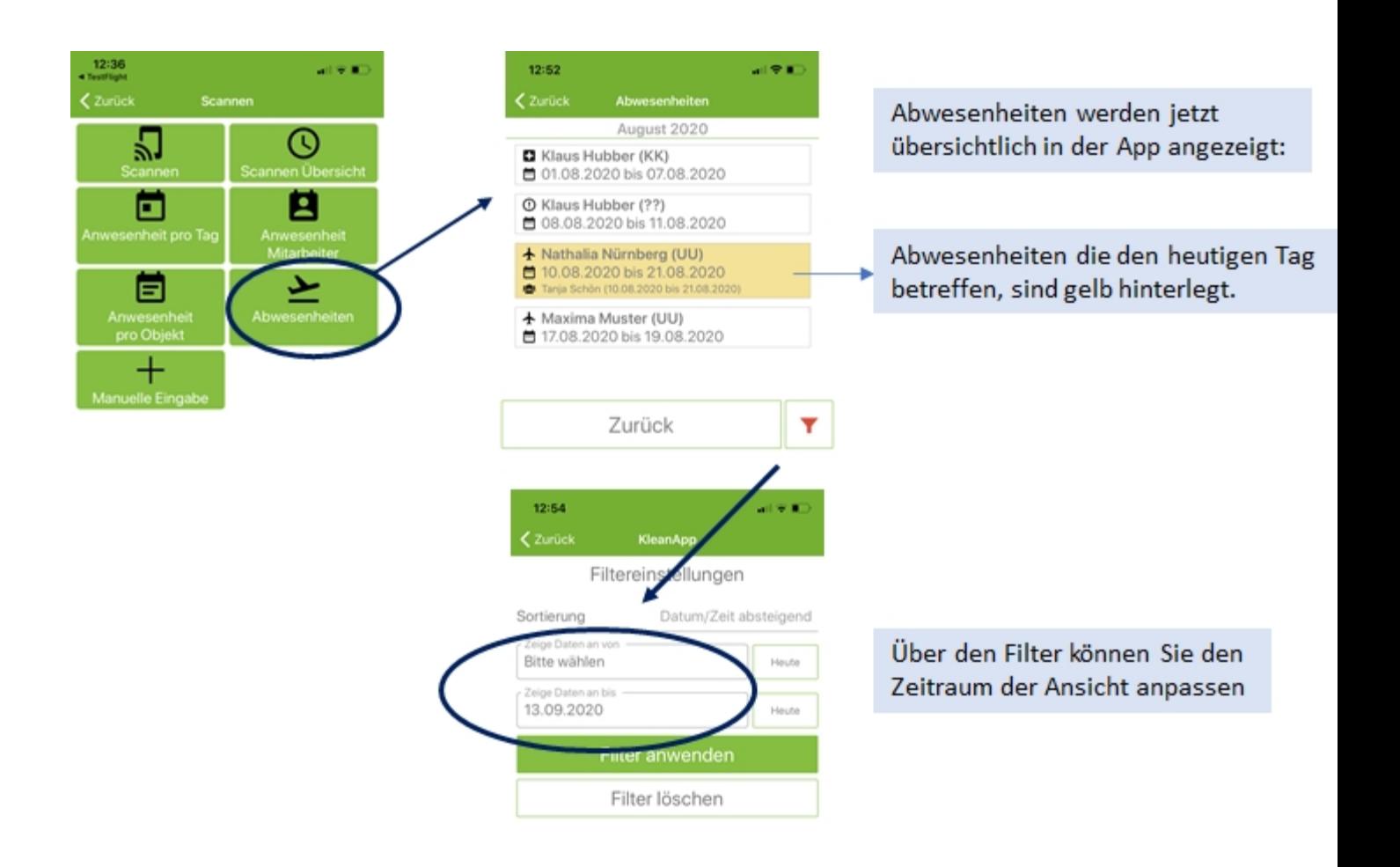

## Zeichenerklärung:

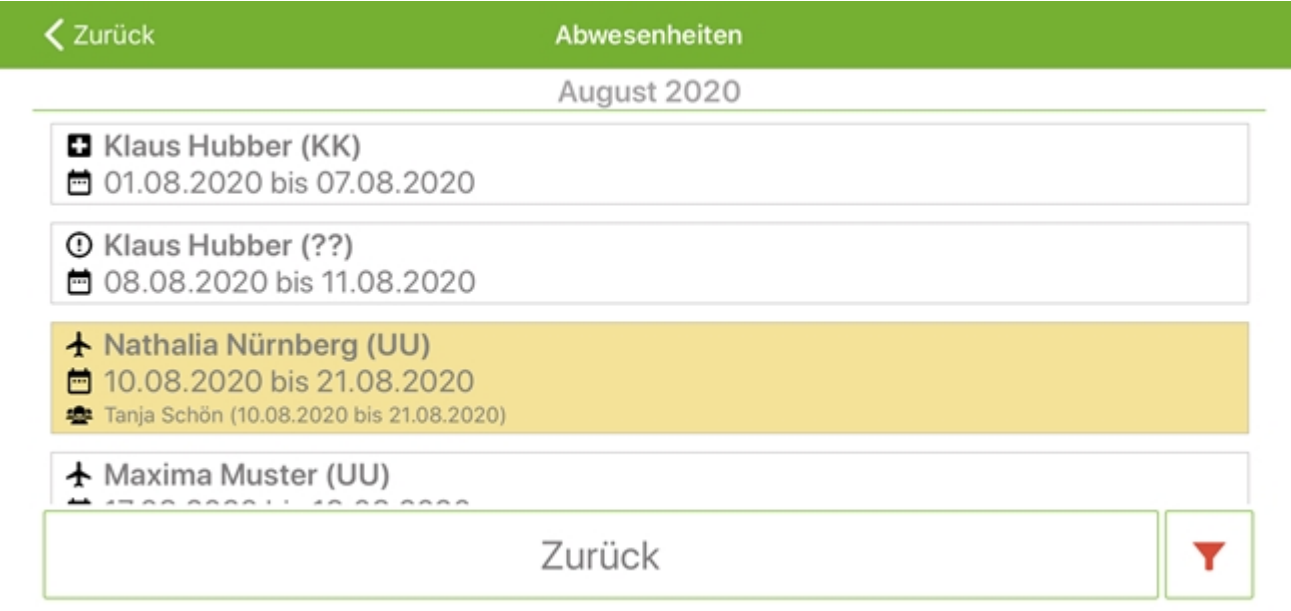